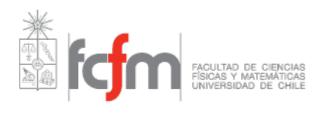

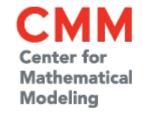

# HPC 123

Scientific Computing on HPC systems

Module 1/2

By

Juan Carlos Maureira B.

<jcm@dim.uchile.cl>

La Serena Data Science School - 20/08/2019

## Overview

Concepts & Definitions.

Working with a HPC system.

- Programming in a HPC system.
  - Bash
  - Python

Wrapping up: The take aways.

# Scientific Computing

Simulations

Data Analysis

CASE ID POINT

EARLY DATA ANALYSIS

UNKSYONNIE ENAIL SPORTS

UNKSYONNIE FILLER

RELEMANT

FILLER

RELEMANT

FILLER

RELEMANT

FILLER

RELEMANT

FILLER

RELEMANT

FILLER

RELEMANT

FILLER

RELEMANT

FILLER

RELEMANT

FILLER

RELEMANT

RELEMANT

RELEMANT

RELEMANT

RELEMANT

RELEMANT

RELEMANT

RELEMANT

RELEMANT

RELEMANT

RELEMANT

RELEMANT

RELEMANT

RELEMANT

RELEMANT

RELEMANT

RELEMANT

RELEMANT

RELEMANT

RELEMANT

RELEMANT

RELEMANT

RELEMANT

RELEMANT

RELEMANT

RELEMANT

RELEMANT

RELEMANT

RELEMANT

RELEMANT

RELEMANT

RELEMANT

RELEMANT

RELEMANT

RELEMANT

RELEMANT

RELEMANT

RELEMANT

RELEMANT

RELEMANT

RELEMANT

RELEMANT

RELEMANT

RELEMANT

RELEMANT

RELEMANT

RELEMANT

RELEMANT

RELEMANT

RELEMANT

RELEMANT

RELEMANT

RELEMANT

RELEMANT

RELEMANT

RELEMANT

RELEMANT

RELEMANT

RELEMANT

RELEMANT

RELEMANT

RELEMANT

RELEMANT

RELEMANT

RELEMANT

RELEMANT

RELEMANT

RELEMANT

RELEMANT

RELEMANT

RELEMANT

RELEMANT

RELEMANT

RELEMANT

RELEMANT

RELEMANT

RELEMANT

RELEMANT

RELEMANT

RELEMANT

RELEMANT

RELEMANT

RELEMANT

RELEMANT

RELEMANT

RELEMANT

RELEMANT

RELEMANT

RELEMANT

RELEMANT

RELEMANT

RELEMANT

RELEMANT

RELEMANT

RELEMANT

RELEMANT

RELEMANT

RELEMANT

RELEMANT

RELEMANT

RELEMANT

RELEMANT

RELEMANT

RELEMANT

RELEMANT

RELEMANT

RELEMANT

RELEMANT

RELEMANT

RELEMANT

RELEMANT

RELEMANT

RELEMANT

RELEMANT

RELEMANT

RELEMANT

RELEMANT

RELEMANT

RELEMANT

RELEMANT

RELEMANT

RELEMANT

RELEMANT

RELEMANT

RELEMANT

RELEMANT

RELEMANT

RELEMANT

RELEMANT

RELEMANT

RELEMANT

RELEMANT

RELEMANT

RELEMANT

RELEMANT

RELEMANT

RELEMANT

RELEMANT

RELEMANT

RELEMANT

RELEMANT

RELEMANT

RELEMANT

RELEMANT

RELEMANT

RELEMANT

RELEMANT

RELEMANT

RELEMANT

RELEMANT

RELEMANT

RELEMANT

RELEMANT

RELEMANT

RELEMANT

RELEMANT

RELEMANT

RELEMANT

RELEMANT

RELEMANT

RELEMANT

RELEMANT

RELEMANT

RELEMANT

RELEMANT

RELEMANT

RELEMANT

RELEMANT

RELEMANT

RELEMANT

RELEMANT

RELEMANT

RELEMANT

RELEMANT

RELEMANT

RELEMANT

RELEMANT

RELEMANT

RELEMANT

RELEMANT

RELEMANT

RELEMANT

RE

 Computational Optimization

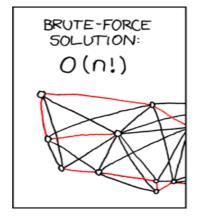

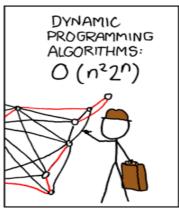

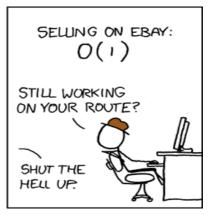

# Concepts & Definitions

## **HPC** system Architecture

#### Areas

Computing,
 Storage,
 Support,
 Networking

Servers roles

 Compute, frontend, login, storage, backup, devel monitoring, etc.

#### Software

 Operating System, scientific software, analysis tools, libraries, etc.

#### Storage

- Local, working shared, scratch, fast,
- slow

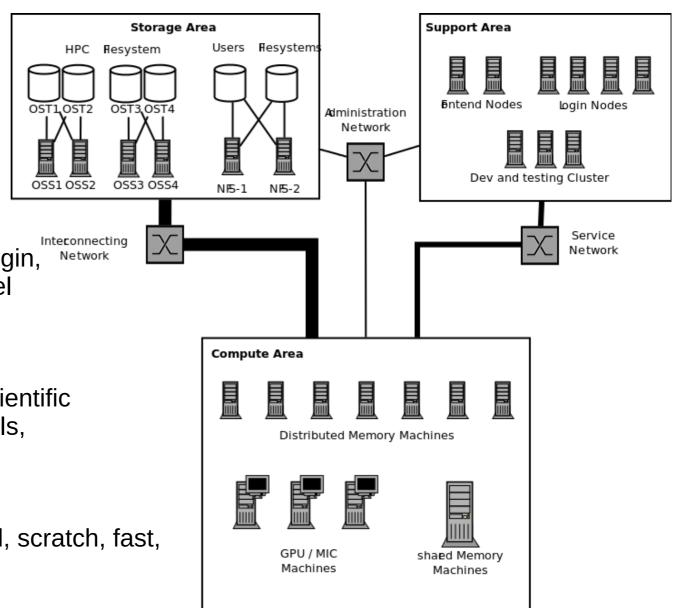

# Distributed and Shared Memory Systems

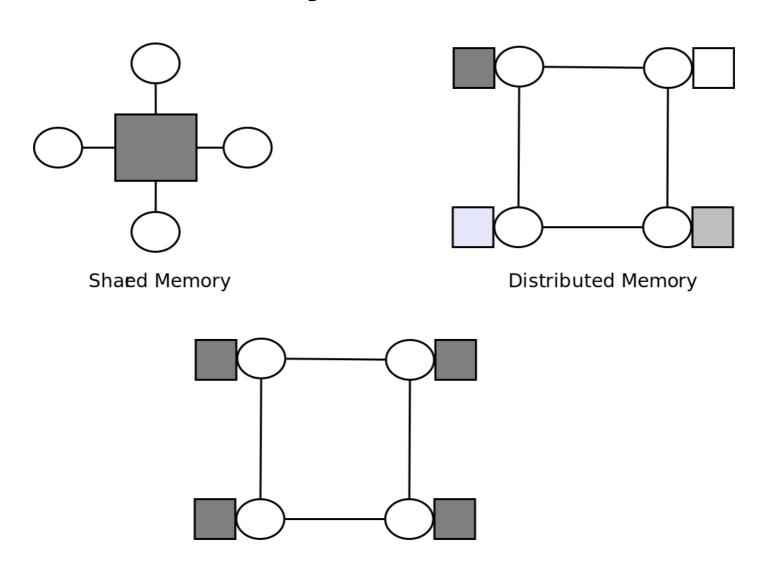

Distributed Shaed Memory

#### Interconnects

- Ethernet
  - latency ~ 0.05 ms
  - Throughput ~ 10 Gbps
- Infiniband
  - latency ~5 usec
  - Throughput ~ 40/56 Gbps
- QPI / NUMA
  - Latency ~ 100 nsec
  - Throughput ~ 100 200 Gbps

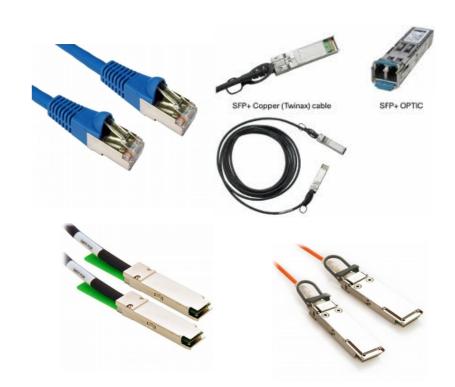

## File-systems Types

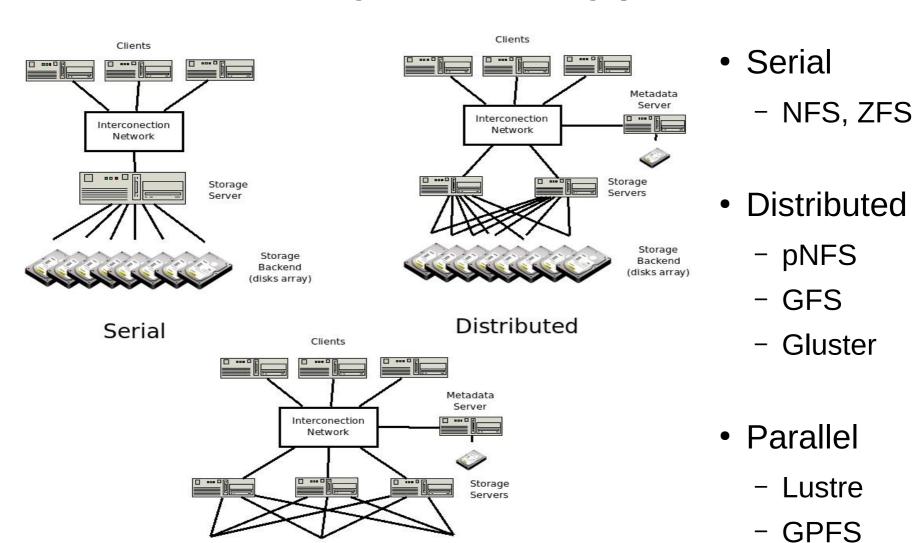

Storage Backend (disks array)

**Parallel** 

## Storage Layouts

#### Working (\$Home)

- Safe and Slow storage.
- Cheep
- Bad for I/O

#### Scratch

- Unsafe and Fast storage
- Expensive
- Volatile and great for I/O

#### Archiving

- disaster-proof storage
- Incredible slow (random) access
- Backup Policies

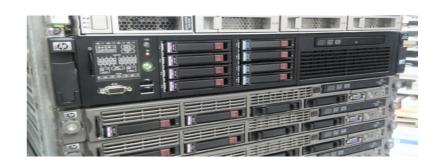

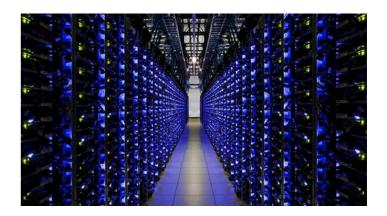

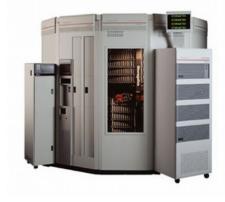

# Software Layout

| Your are here! | Job Scripts              |        |         |         |
|----------------|--------------------------|--------|---------|---------|
| Queue          | Resource Scheduler       |        |         |         |
| Tools chains   | Applications & libraries |        |         |         |
| Resources      | Operating System         |        |         |         |
| . 100001       | Cores                    | Memory | Storage | Network |

#### **Tool Chains**

- Set of self-standing libraries and applications to perform a class of jobs. (e.g. astro, bioinfo, optimization, etc).
- System wide (one for all).
  - Compiled and Installed by admins.
- User Space (each one has its own).
  - Compiled and installed by the user in their homes directories.

## Resources Manager

- Scheduler: allocate resources to perform a job.
- Job: set of instructions and resources to perform a task.
- Task: involves preparing the environment and input data needed to run an application.

Resource specifications

+

Instructions to perform a task

## Jobs: Parallel v/s Distributed

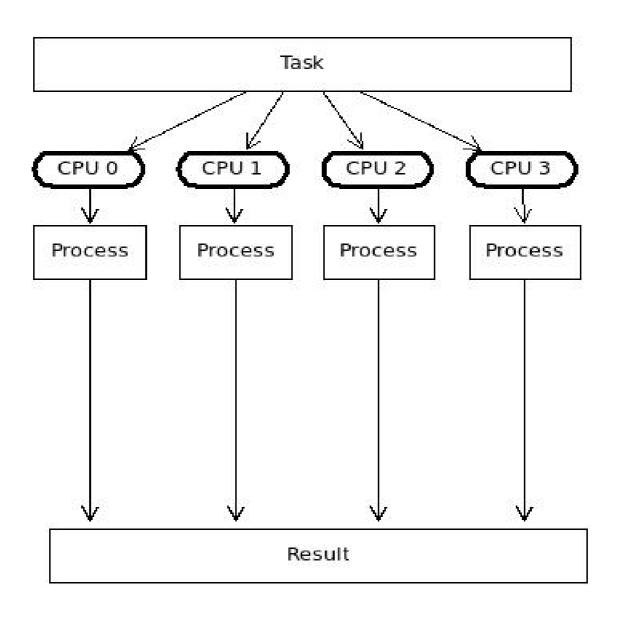

## Jobs: Parallel v/s Distributed

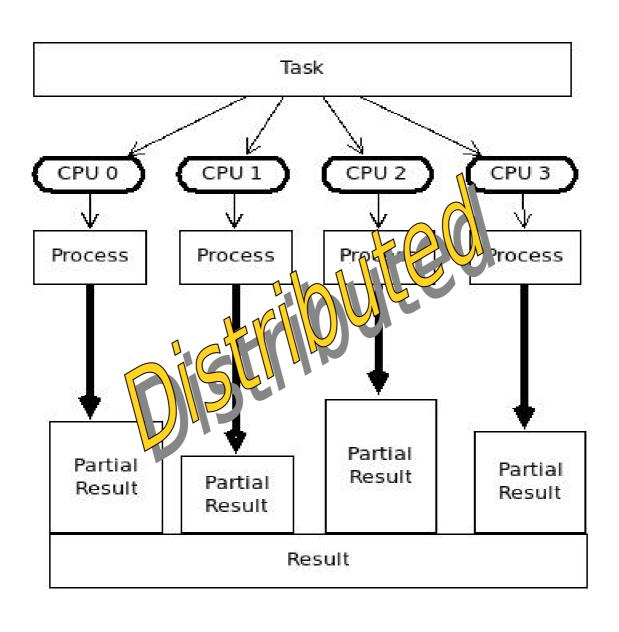

## Jobs: Parallel v/s Distributed

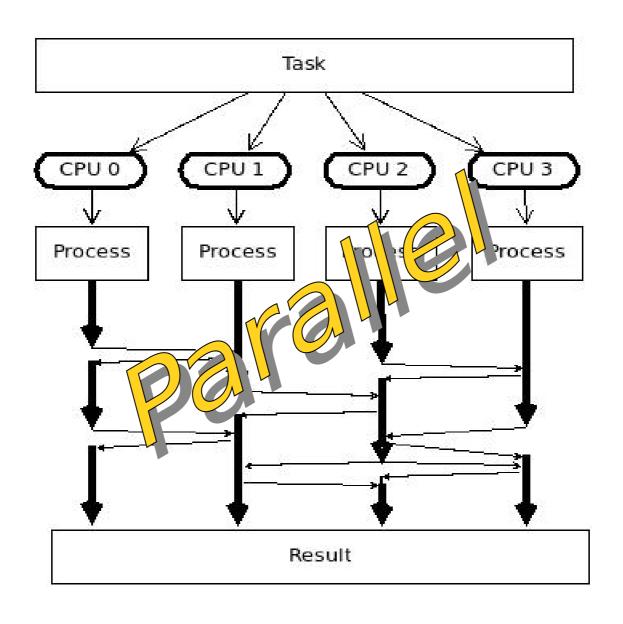

# Working with a HPC System

# Job Scripting

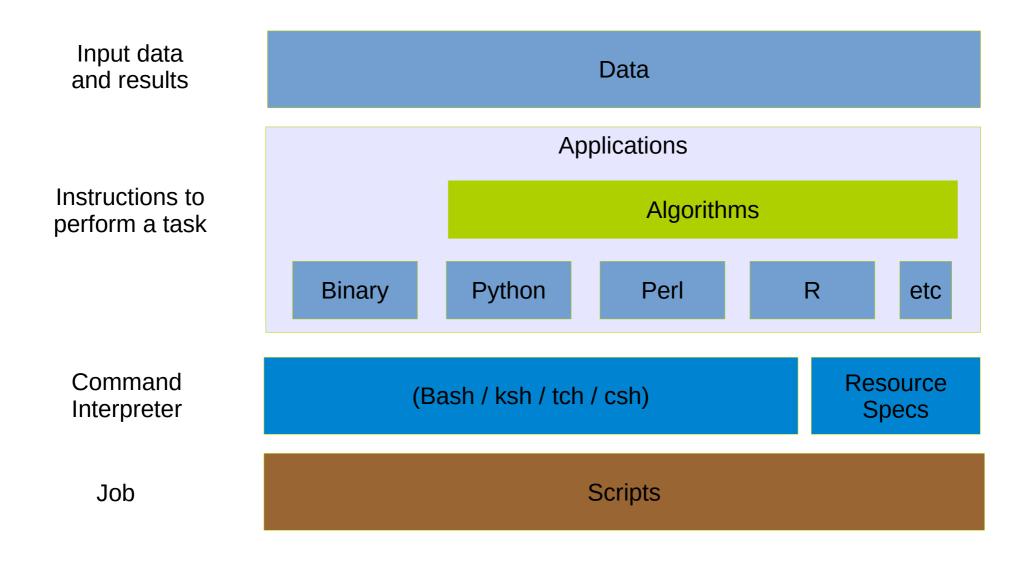

## Job Scheduler Directives

```
#!/bin/bash
# Resource specification
#$ -l h rt=1:00:00
#$ - cwd
#$ -notify
# User Notification
#$ -m abes
#$ -M myemail@domain.com
# Job name
#$ -N jobname
# Command interpreter
#$ -S /bin/bash
# Parallel environment: openmpi,openmp,etc
#$ -pe openmpi 128
# Job Array
#$ -te 1:1000
# Oueue to use
#$ -q all.q
```

Grid Engine

PBS

Slurm

## Job Scheduler Directives

```
#!/bin/bash
# number of nodes and processes per node
#PBS -l select=4:mpiprocs=8
# resources
#PBS -l mem=213mb
#PBS -1 walltime=2:00:00
#PBS -l cput=1:00:00
# name of job
#PBS -N jobname
# User notificacion
#PBS -m bea
#PBS -M myemail@domain.com
# Use submission environment
#PBS -V
# Oueue to use
#PBS -q default
```

Grid Engine

PBS

• Slurm

## Job Scheduler Directives

```
#!/bin/bash
# ask for 4 full nodes
#SBATCH -N 4
# number of tasks per node
#SBATCH -ntasks-per-node=8
# Number of cores
#SBATCH -n 1
# shared or exclusive use
#SBATCH --exclusive
# ask for 1 day and 3 hours of run time
#SBATCH -t 1-03:00:00
# Account name to run under
#SBATCH -A <account>
# a sensible name for the job
#SBATCH -J my job name
# set the stdout file
#SBATCH -o myjobname.%j.out
# User notification
#SBATCH --mail-type=end
#SBATCH --mail-user=my@email.com
```

Grid Engine

PBS

Slurm

- Configure the environment to run a particular application (or a set of applications)
  - Environmental variables:
    - PATH
    - LD\_LIBRARY\_PATH
    - LD RUN PATH
  - Library versions and locations
    - BOOST\_HOME, ATLAS\_HOME, etc
  - Compilation & execution flags
    - CFLAGS, LDFLAGS, CXXFLAGS, etc.

Example: module available

```
[jcm@leftraru ~]$ module available
         -----/home/icm/modulefiles ------
astro/3.0-dev astro_old/0.1 astro_old/0.2 fastQC spark
               ----- /usr/share/Modules/modulefiles -------
dot module-git module-info modules null use.own
           -----/home/Modules/modulefiles ------
                                                       openblas/0.2.15
                           qurobi/6.0.3
14-mp
                           qurobi/6.0.4
ace/6.3.3
                                                       opencv/2.4.13
aims/071914
                           qurobi/6.5.1
                                                       openfoam/2.3.1
aims/071914 7
                           qurobi/7.0.2
                                                       openfoam/2.4.0
alps/2.2
                           hdf5/1.8.13
                                                       openmpi/1.10.1
amber/14
                           hdf5/1.8.15
                                                       openmpi/1.10.2
ampl/20021038
                           hmmer/3.1b2
                                                       openmpi/1.10.3
asl/2.1
                           nwchem/6.6
                                                       yade/1.20.0
                                                        zlib/1.2.8
gts/121130-snapshot
                           nwchem/6.6-test
qurobi/6.0.0
                           openbabel/2.3.2
[jcm@leftraru ~]$
```

module show {module name/version}

```
[icm@leftraru ~]$ module show astro/3.0
/home/Modules/modulefiles/astro/3.0:
module
             load intel/2017c
module-whatis
                 Sets up the AstroLab 3.0 toolchain in your environment.
                 ASTRO HOME /home/apps/astro
setenv
                 PATH /home/apps/astro/bin
prepend-path
prepend-path
                 PATH /home/apps/astro/sbin
prepend-path
                 LD LIBRARY PATH /home/apps/astro/lib
prepend-path
                 PKG CONFIG PATH /home/apps/astro/lib/pkgconfig
                 MANPATH /home/apps/astro/home/apps/man
prepend-path
[jcm@lefraru ~]$
```

- module load {module name/version}
- module list

```
[jcm@leftraru ~]$ module load astro/3.0

[jcm@leftraru ~]$ module list
Currently Loaded Modulefiles:
    1) astro/3.0

[jcm@leftraru ~]$ echo $LD_LIBRARY_PATH
/home/apps/astro/lib:/home/apps/intel/2017/itac/2017.3.030/mic/slib:
/home/apps/intel/2017/itac/2017.3.030/intel64/slib:/home/apps/intel/2017/itac/
2017.3.030/mic/slib:/home/apps/intel/2017///itac/2017.3.030/intel64/slib:/home/apps
/intel/2017/compilers_and_libraries_2017.4.196/linux/compiler/lib/intel64:
...

[jcm@leftraru ~]$ echo $PATH
/home/apps/astro/sbin:/home/apps/astro/bin:/home/apps/intel/2017/
advisor_2017.1.3.510716/bin64:/home/apps/intel/2017/tune_amplifier_xe_2017.3.0.510739
/bin64:/home/apps/intel/2017/inspector_2017.1.3.510645/bin64:/home/apps/intel/2017/
itac/2017.3.030/intel64/bin: ...

[jcm@leftraru ~]$
```

## Slurm Jobs (sbatch)

- Script execution within a resource allocation
- Executed by sbatch or salloc + srun
- Only execute scripts (not binaries)
- CPUs / cores (-c)
  - Number of cores per process
- Tasks (-n)
  - Number of processes to launch within this job
- Nodes (-N)
  - Number of nodes used to allocate processes

```
# run single process with 1 core (-c default)
#SBATCH -n 1
#SBATCH - N 1
# run 10 processes, each one with 1 core, within
# a single node (mpi)
#SBATCH -n 10
#SBATCH - N 1
# run 10 processes, each with 1 core, allocating
# processes among 3 nodes (mpi)
#SBATCH -n 10
#SBATCH - N 3
# run 5 processes, each with 4 cores, allocating
# processes among 3 nodes (openmp + mpi)
#SBATCH -c 4
#SBATCH -n 10
#SBATCH -N 3
```

# Slurm Job Steps (srun)

- Script or binary execution within a resource allocation
- Executed by srun or salloc + srun
- Execute scripts and binary programs
- CPUs / cores (-c)
  - Number of cores per task
- Tasks (-n)
  - Number of tasks
- Nodes (-N)
  - Number of nodes used to allocate tasks
- Exclusive (--exclusive)
  - Resources are exclusive for the task. Otherwise all allocated resources will be available for each jobstep

```
# run myapp.exe with 3 cores (openmp or threaded)
$ srun -n 1 -c 3 myapp.exe
# run 4 times myapp.exe with 1 cores
$ srun -n 4 -c 1 myapp.exe
# run 4 times myapp.exe with 1 cores in a single
# node with exclusive allocation (the node is used
# only for this user/process
$ srun -n 4 -c 2 -N 1 --exclusive myapp.exe
# run 4 times myapp.exe with 1 cores
$ srun -n 4 -c 1 myapp.exe
# mpi run of mympiapp.exe with 5 cores
$ mpirun -n 5 mympiapp.exe
# mpi run of mympiapp.exe with 5 cores with
# slurm / mpi integration
$ srun -n 5 mympiapp.exe
```

# Slurm Job Array (sbatch)

- Script multiple execution within a resource allocation varying a task index
- Executed only by sbatch
- Fixed number of tasks
- Array (--array)
  - start-end:step (range)
  - 1,3,4-7 (selective)
  - 1–100%5 (batch of 5 tasks)
- Env. Variables
  - SLURM\_ARRAY\_TASK\_ID
  - SLURM\_ARRAY\_TASK\_COUNT
- Output (stdout) of each task
  - output=mytask.%A.%a
    - %A = JobID
    - %a = Job Array Task id

```
$ cat my-jobarray.slurm
#!/bin/bash
#SBATCH -J my job array
#SBATCH -n 1
#SBATCH --array=1-10
#SBATCH -p levque
HOST=`hostname`
echo "Tasks $SLURM ARRAY TASK ID \
      running in $HOST"
$ sbatch my-jobarray.slurm
Submitted batch job 8439931
$ cat slurm-8439931 *.out
Tasks 1 running in Tevque001
Tasks 2 running in levque001
Tasks 3 running in levgue003
Tasks 4 running in levgue005
Tasks 9 running in levgue029
Tasks 10 running in levgue029
```

## Slurm JobStep Array (sbatch+srun)

Script execution with variable number of tasks within a resource allocation

```
$ cat my-jobste-array.slurm
#!/bin/bash
#SBATCH -J my jobstep array
#SBATCH -n 10
#SBATCH -p levque
echo "master Tasks $SLURM JOB ID running \
      in `hostname`"
NUM TASKS=20
for task in `seq 1 $NUM TASKS`;
do
    srun --exclusive -n 1 -N 1 -p levque \
       ./jobstep.slurm &
done
wait
echo "done"
$ cat jobstep.slurm
#!/bin/bash
echo "Task $SLURM STEP ID running \
in host `hostname`"
exit 0
```

```
$ sbatch my-jobstep-array.slurm
Submitted batch job 8440039
$ cat slurm-8440039.out | grep Task
master Tasks 8440039 running in levgue029
Task 8 running in host levgue030
Task 7 running in host levgue030
Task 0 running in host levque029
Task 11 running in host levgue030
Task 10 running in host levgue030
Task 3 running in host levgue029
Task 1 running in host levgue029
Task 12 running in host levgue029
Task 2 running in host levgue029
Task 9 running in host levgue030
Task 6 running in host levgue029
Task 13 running in host levgue030
Task 14 running in host levgue030
Task 4 running in host levgue029
Task 15 running in host levque030
Task 16 running in host levgue030
Task 19 running in host levgue030
Task 5 running in host levgue029
Task 17 running in host levgue030
Task 18 running in host levque030
```

## Interacting with the Slurm

- sbatch job\_script.slurm
  - Submit *job script* to the queue (partition)
- srun
  - Run a command in a compute node (a jobstep)
- squeue
  - Show only the status of your jobs in the queue
- squeue -s
  - Show the steps associated current running jobs
- scontrol show job Job ID
  - Show the status of Job-ID
- scontrol show node
  - Show the status of a particular node
- sinfo
  - Show the status of each partition (queue)
- sinfo -N
  - Show the status of each node showing their partitions and status
- scancel Job-ID
  - Cancel (running) and delete a job from the queue

# Creating (Slurm) Jobs

#### Command interpreter

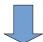

Scheduler Information

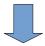

Load the proper environment

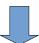

Define input files

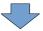

Application execution

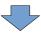

Done

```
#!/bin/bash
#SBATCH -n 1
#SBATCH -N 1
#SBATCH -p levque
#SBATCH --exclusive
#SBATCH --mem=4G
#SBATCH - J sextractor
#SBATCH -o sextractor.%j.out
#SBATCH -e sextractor.%j.err
module load astro
echo "Running at `hostname -s`"
echo "Starting at `date '+%c'`"
INPUT FITS=$1
WEIGHT FITS=$2
sex $INPUT FITS -CATALOG_NAME catalogue.cat \
    -WEIGHT IMAGE $WEIGHT FITS
echo "Ending at `date '+%c'`"
echo "done"
```

# Submitting & Monitoring Jobs

```
[jcm@leftraru ~]$ sbatch run-sextractor.slurm ./Blind 03 N1 01.fits.fz proj.fits
Blind 03 N1 01 wtmap.fits.fz proj.fits
Submitted batch job 8439444
[jcm@leftraru ~]$ squeue
 JOBID
         PARTITION
                       NAME
                                USER ST
                                              TIME
                                                    NODES NODELIST(REASON)
8439444 levque sextract
                                              0:09
                                                        1 levque030
                               jcm R
[jcm@leftraru ~]$ cat sextractor.8439444.out
Running at levque030
Starting time : Mon 21 Aug 2017 09:12:19 AM -03
Ending time: Mon 21 Aug 2017 09:12:24 AM -03
Done
[jcm@leftraru ~]$
```

- watch is your friend
  - watch -n 1 "squeue": show squeue at 1 second interval
- Ganglia is your best friend

## **Monitoring Jobs**

 Ganglia is an open source monitoring system developed in the NPACI (UCLA) and widely used to monitor HPC clusters.

http://monitor.nlhpc.cl/ganglia

- Queue is monitored at "host overview" in the frontend.
- Compute nodes "host overview" gives you the state of your processes (require an extra plug-in)
- Useful metrics such as memory and network consumption are shown in an aggregated way as well as in a host basis way.

# Programming in a HPC system

A crossroad between bash and python

# Programming in a HPC System

#### Two ways

- Using Bash (or any other interpreter) scripting
- Using a high level language
  - Python
  - C/C++ (for bad asses)
  - Java (bad idea!)
  - Or any other language allowing process management

#### Programming frameworks

- Spark
- Python dispy/pp/multiprocessing
- Celery
- Hive
- Etc (the list is loooooong)

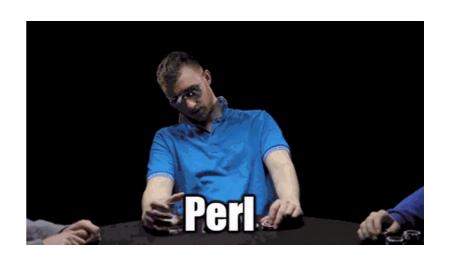

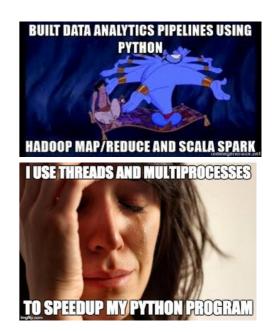

## What do you choose: Blue or red?

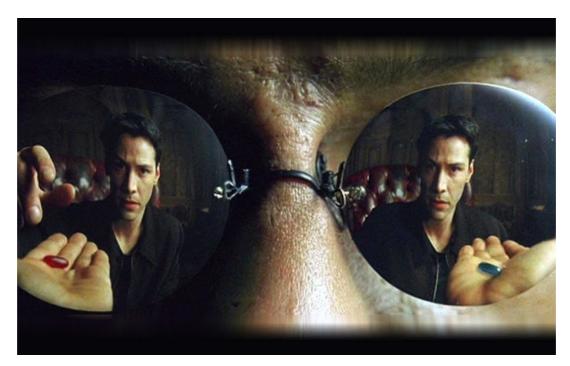

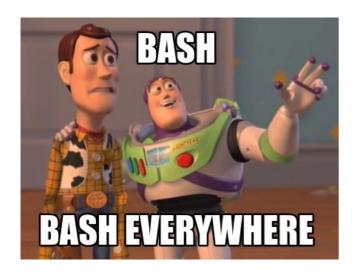

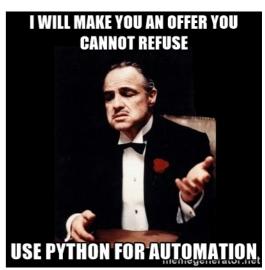

# The Blue Pill: (

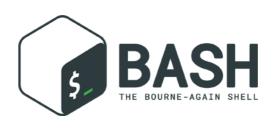

#### **Pros**

- Quick and easy
- Fast development
- Easy to call external programs
- GNU tools available!
- Small orchestration footprint (overhead)
- Direct interaction with the resource manager (queue)

#### Cons

- Data sharing based on shared file-system
- Limited (but sufficient) process control
- Cryptic orchestration code
- Limited (and costly) parsing abilities
- Limited (in memory) data structures for data indexing

## The Red Pill: Python

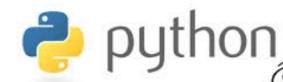

**Pros** 

- Rich language
- Better process management
- Many data structures for data indexing
- Data serialization!!
- Many design patterns
- Great parsing abilities
- Object oriented programming

Cons

- More complex development
- Indirect access to the resource manager (queue)
- Limited thread implementation (only python 2 series)
- Module maintenance
- Higher overhead per process (in memory)
- Intelligent Data sharing may be more complicated than sharing via filesystem

# Bash for HPC job scripting

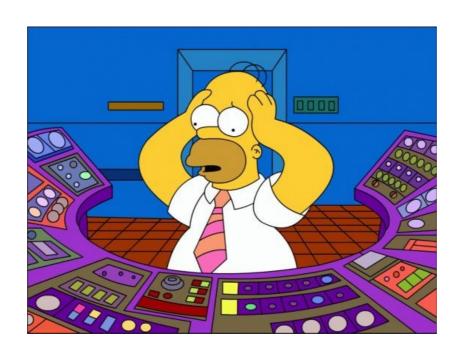

## Bash process control (easy fork)

- & : detach execution in background
- wait : wait for a detached process to finish
  - No args: all of them
  - pid arg: wait for job with given pid
- Bash functions cannot be called as commands for tasks and jobs (buuuu!)
- jobs -p: list of detachedjobs

```
$ cat my-jobste-array.slurm
#!/bin/bash
#SBATCH -J my jobstep array
#SBATCH -n 10
#SBATCH -p levque
echo "master Tasks $SLURM JOB ID running \
      in `hostname`"
NUM TASKS=20
for task in `seq 1 $NUM TASKS`;
    srun --exclusive -n 1 -N 1 -p levque \
       ./iobstep.slurm &
done
wait
echo "done"
$ cat jobstep.slurm
#!/bin/bash
echo "Task $SLURM_STEP_ID running \
in host `hostname\"
exit 0
```

## Bash arguments control (xargs)

- Grouping of arguments
- Evaluate in parallel arguments
- Almost the same functionality than GNU parallel
- Can be used with built in functions

```
cat input.file
9
# group arguments in 4
 cat input.file | xargs -n 4
 2 3 4
5 6 7 8
9 10
# print an argumente via 2 child processes
$ cat input.file | xargs -n 1 -P 2 -I {} \
  bash -c 'echo "$@";sleep 1' {}
3
$
```

#### **GNU Toolchain**

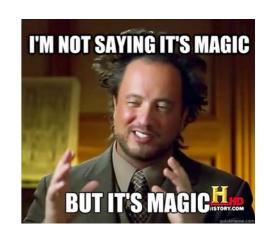

#### DISCLAIMER

Do not try to compete with GNU tools, they have many years of code maturity and they do their work so efficient that it looks like they use **black magic** to get the job done

- gcc, make, coreutils, binutils, build system (autotools), debugger, bison, m4
- https://en.wikipedia.org/wiki/List\_of\_GNU\_Core\_Utilities\_commands
- You can mostly do whatever you need only by combining GNU commands and bash statements in an executable script.

# Python for HPC job scripting

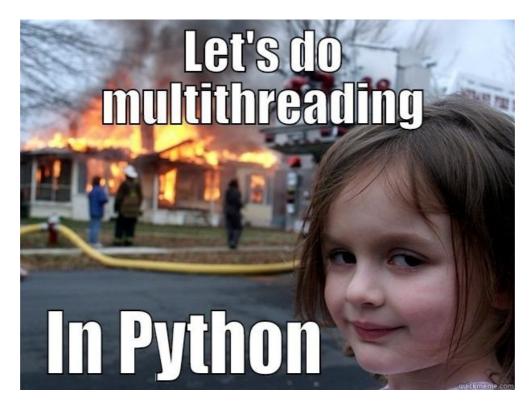

#### Process / Thread

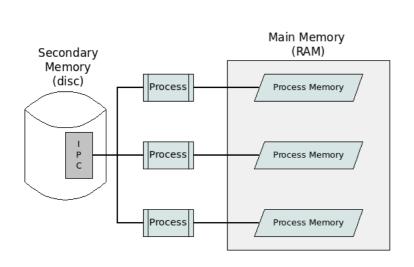

- Heavy independent tasks.
- Different memory spaces, file descriptors, stack, etc.
- Single control routine (the main function)
- Each child process copies the memory space of the father.
- Different processes uses *Inter Process Communication* for data exchange.
- It does not require a locking mechanism

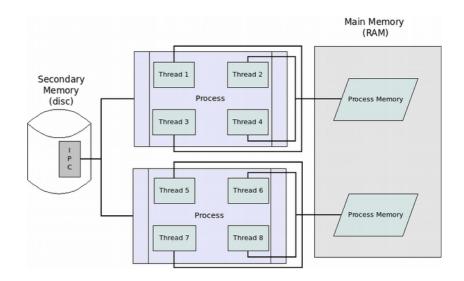

- · Light and cooperative tasks.
- The same memory space, file descriptors, stack, etc.
- Multiples execution controls (one per thread)
- Each thread has full access to the same memory space of the father.
- They communicate each other directly (via variables)
- It implements a locking mechanism for exclusive memory access.

## Synchronous / Asynchronous

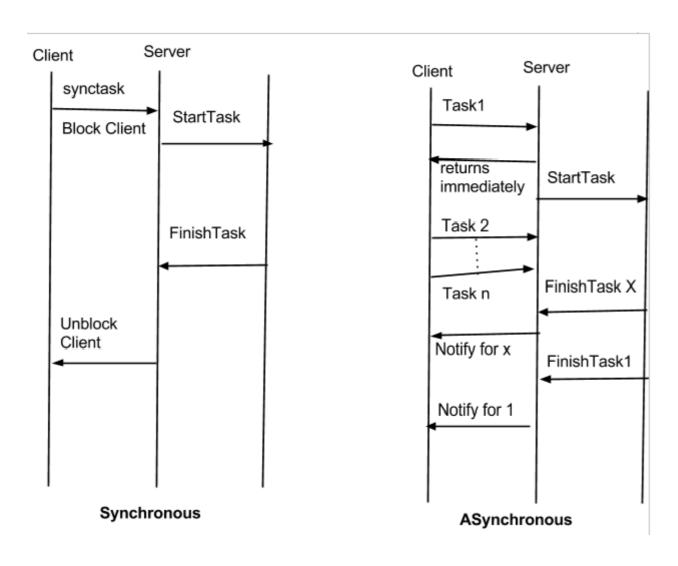

- Blocks the calling thread.
- Easy to determine state of execution
- Hard to (fully) exploit multicore architectures

- The calling thread continues its execution.
- Hard to determine state of execution (let's the parallelism begin)
- Lazy Evaluation
- Future / Promise
- Wait / Notify

#### Locks / Mutex / Semaforos

- Concurrency
  - Lock

     (aka critical section).

 Semaphore Mutex (aka mutex).

 Counting semaphore (aka semaphore).

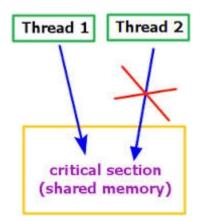

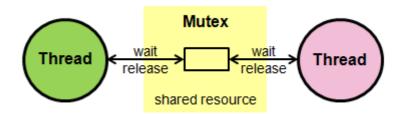

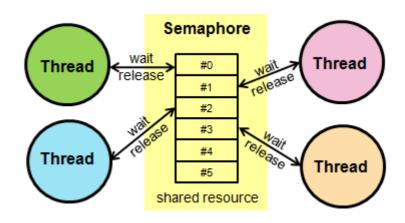

#### Future/Promise

 When you promise to do something in the near future and the time to collect arrives

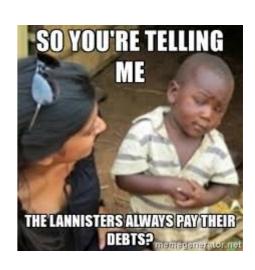

- Resolve, Reject
- Promises chain: then .. then .. then
- Each promise should run asynchronously
- Lambda functions

```
x = Promise(do something)
    .then(do another thing)
    .done(you are set)
    .catch(something went wrong)

...
...
Result = x.get()
```

#### Lambda Functions

 An anonymous function that takes a function as an argument and returns a function.

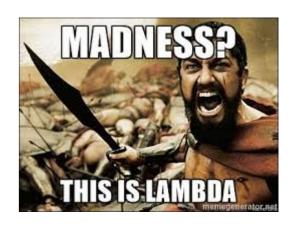

- It can be use as a functional
- It can be use for lazy evaluation.
- Maps, filter, etc, etc

```
> x = lambda x,y: x+y
> print(x(1,2))
3
> f = lambda g: g(x)
> f(3,4)
7
> def p(str)
        print(str)
> i = lambda x : x("resolved")
> i(p)
resolved
```

## Multiprocessing (mp)

- Based on Unix Processes
- Works in \*Nix and Windows
- Local or Remote (by hand)
- Allow to easily share data among processes
- Synchronization (locks)
- Rich in verbs to write a nice code: Pools, managers, queues, locks, pipes, events.

```
$ cat shmem.py
from multiprocessing import Process, Value, Array
def f(n, a):
  n.value = 3.1415927
  for i in range(len(a)):
     a[i] = -a[i]
if name == ' main ':
  num = Value('d', 0.0)
  arr = Array('i', range(10))
  p = Process(target=f, args=(num, arr))
  p.start()
  p.join()
  print num.value
  print arr[:]
$ python shmem.py
3 1415927
[0, -1, -2, -3, -4, -5, -6, -7, -8, -9]
```

### Python Threads

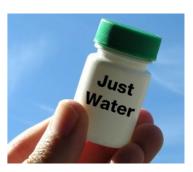

- API compatible with multiprocessing
- Works in \*nix y Windows
- GIL: Only one thread can run at a time!!!
- Share memory space with the progenitor (parent)
  - Also can have local data
- More verbs to write code: Conditions, Locks (Rlocks), Semaforos, Events, Timers.

```
$ cat threads.py
import threading, logging, time, random
logging.basicConfig(level=logging.DEBUG,
            format='(%(threadName)-10s) %(message)s',
class MyThread(threading.Thread):
  def run(self):
     wt = random.randint(1,10)
     logging.debug('running for %d',wt)
     time.sleep(wt)
     logging.debug('done')
     return
threads = \Pi
for i in range(5):
  threads.insert(i,MyThread())
  threads[i].start()
[t.join() for t in threads]
$
```

## Parallel Python (pp)

- Oriented to use many machines in a distributed processing scheme.
- Simple way to implement remote multiprocessing
- Based on the Job → Submit → results paradigm
- Dynamic number of workers
- "Dynamic load balance"
- multi-platform.
- You need to deploy the worker server (ppserver.py)

```
import math, sys, time, pp
def worker(n):
  """a dummy worker that compute n*n"""
  response = n*n
  return response
# tuple of all parallel python servers to connect with
ppservers = ()
ncpus = int(sys.argv[1])
job server = pp.Server(ncpus, ppservers=ppservers)
print "Starting pp with", job_server.get_ncpus(), "workers"
start time = time.time()
# The following submits one job per element in the list
inputs = range(1,100000)
jobs = [(input, job_server.submit(worker,(input,))) for input in inputs]
for input, job in jobs:
  print "result: ", input, "is", job()
print "Time elapsed: ", time.time() - start time, "s"
job server.print stats()
```

## Distributed Python (dispy)

- Similar to parallel python.
- Explicit Worker: distnode.py
- You can implement your own scheduler
- No communication among workers
- You can transfer files among workers

```
def compute(n):
  import time, socket
  print("woker sleeping for %d",n)
  time.sleep(n)
  host = socket.gethostname()
  return (host, n)
if name == ' main ':
  import dispy, random
  cluster = dispy.JobCluster(compute)
  jobs = []
  for i in range(10):
     job = cluster.submit(random.randint(5,20))
     iob.id = i
    jobs.append(job)
  for job in jobs:
     host, n = iob() # waits for job to finish and returns results
     print('%s executed job %s at %s with
                 %s' % (host, job.id, job.start time, n))
  cluster.print_status()
```

### Literature?

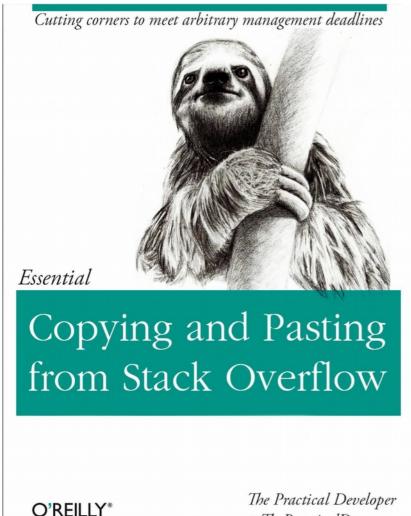

It is hard to be original when searching for a problem in Google

(someone always already did it and there are several good/bad answers)

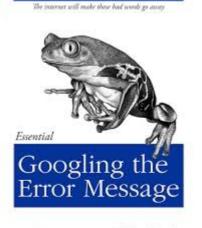

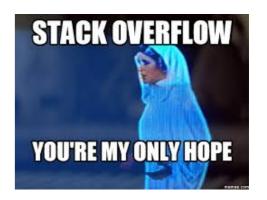

@ThePracticalDev

## The Take Aways

- Definitions needed to understand a HPC system.
- Overview about architecture and components of a HPC system.
- Software, Applications, tools-chains, scheduler, modules
- Basic concepts for programming in a HPC system.
- Overview of parallel/distributed programming frameworks for Python.